# **Age of Wonders**

Cet article n'est plus tenu à jour. Rendez vous sur [la page d'Age of Wonders du wiki ./play.it](http://wiki.dotslashplay.it/fr/games/age-of-wonders) pour la dernière version de ce guide.

### version vendue sur GOG

- scripts :
	- o lien mort supprimé
	- o lien mort supprimé
- cible :
	- o setup age of wonders 2.0.0.13.exe
- dépendances :
	- $\circ$  icoutils
	- innoextract
	- fakeroot

```
\pmb{\times}
```
Le jeu installé via ce script utilisera WINE, de manière transparente.

## **Utilisation**

70

1. Téléchargez les scripts, et placez-les dans un même répertoire que l'installeur :

ls

play-age-of-wonders\_gog-2.0.0.13.sh play-anything.sh setup\_age\_of\_wonders\_2.0.0.13.exe

2. Installez les dépendances du script :

apt-get install icoutils innoextract fakeroot

3. Lancez le script :

sh ./play-age-of-wonders\_gog-2.0.0.13.sh

4. Patientez quelques minutes, le script s'achèvera en vous donnant la série de commandes à lancer par root pour installer le jeu.

## **Utilisation avancée**

Le script présenté ici peut prendre plusieurs options pour contrôler son comportement de manière plus fine. Suivez les liens pour avoir des détails sur leur utilisation.

- [checksum](http://debian-facile.org/utilisateurs:vv222:commun:options-avancees#checksum)
- [compression](http://debian-facile.org/utilisateurs:vv222:commun:options-avancees#compression)
- [help](http://debian-facile.org/utilisateurs:vv222:commun:options-avancees#help)
- [prefix](http://debian-facile.org/utilisateurs:vv222:commun:options-avancees#prefix)

### **Liens**

[Age of Wonders sur Wikipédia](https://fr.wikipedia.org/wiki/Age_of_Wonders)

From: <http://debian-facile.org/> - **Documentation - Wiki**

Permanent link: **<http://debian-facile.org/utilisateurs:vv222:jeux:age-of-wonders>**

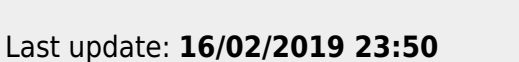

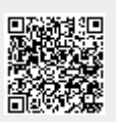